# **High Definition (IR) Vandal proof**

# **Digital Dome Camera Quick Start Guide**

**Version 1.0.0** 

## **Welcome**

Thank you for purchasing our digital camera!

This quick start guide is designed to be a reference tool for your system.

Please keep this start quide well for future reference.

Please open the accessory bag to check the items one by one in accordance with the list below. Contact your local retailer ASAP if something is missing or damaged in the bag.

#### **Before your operation please read the following instructions carefully.**

### **1**.**Electrical safety**

All installation and operation here should conform to your local electrical safety codes.

The power shall conform to the requirement in the SELV (Safety Extra Low Voltage) and the Limited power source is rated DC 12V/AC 24V in the IEC60950-1.

We assume no liability or responsibility for all the fires or electrical shock caused by improper handling or installation.

We are not liable for any problems caused by unauthorized modification or attempted repair.

### **2**.**Transportation security**

Heavy stress, violent vibration or water splash are not allowed during transportation, storage and installation.

### **3**.**Installation**

Do not apply power to the camera before completing installation. Please install the proper power cut-off device during the installation connection. Always follow the instruction guide the manufacturer recommended.

### **4**.**Qualified engineers needed**

All the examination and repair work should be done by the qualified service engineers. We are not liable for any problems caused by unauthorized modifications or attempted repair.

### **5**.**Environment**

This series camera should be installed in a cool, dry place away from direct sunlight, inflammable, explosive substances and etc.

Please keep it away from the electromagnetic radiation object and environment.

Please make sure the CCD (CMOS) component is out of the radiation of the laser beam device.

Otherwise it may result in CCD (CMOS) optical component damage.

Please keep the sound ventilation.

Do not allow the water and other liquid falling into the camera.

Thunder-proof device is recommended to be adopted to better prevent thunder.

The grounding holes of the product are recommended to be grounded to further enhance the reliability of the camera.

#### **6. Daily Maintenance**

Please shut down the device and then unplug the power cable before you begin daily maintenance work.

Do not touch the CCD (CMOS) optic component. You can use the blower to clean the dust on the lens surface.

Always use the dry soft cloth to clean the device. If there is too much dust, please use the water to dilute the mild detergent first and then use it to clean the device. Finally use the dry cloth to clean the device.

Please put the dustproof cap to protect the CCD (CMOS) component when you do not use the camera.

### **7. Accessories**

Be sure to use all the accessories recommended by manufacturer.

Before installation, please open the package and check all the components are included. Contact your local retailer ASAP if something is broken in your package.

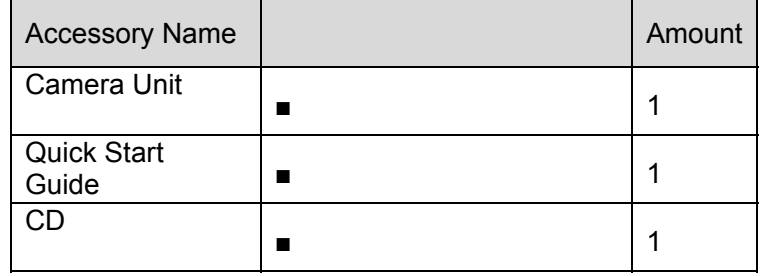

# **Table of Contents**

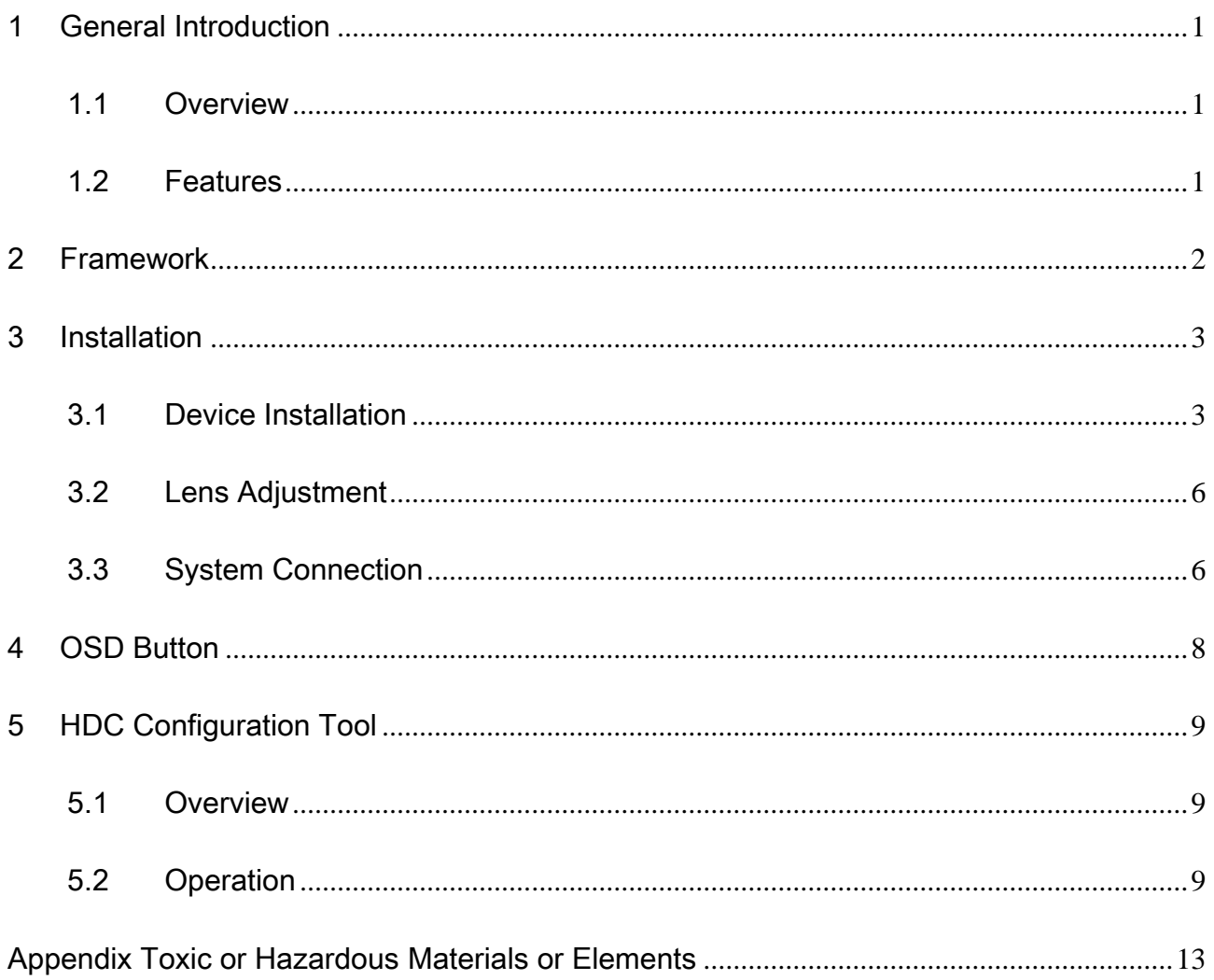

# 1 General Introduction

## 1.1 Overview

This series camera conforms to the HD-SDI specifications. It supports high speed video signal, almost no delaying in the transmission. The HD-SDI interface adopts the coaxial cable and uses the BNC port as the cable standard.

This series product has the megapixel definition and supports the DC 12V/AC 24V power supplying.

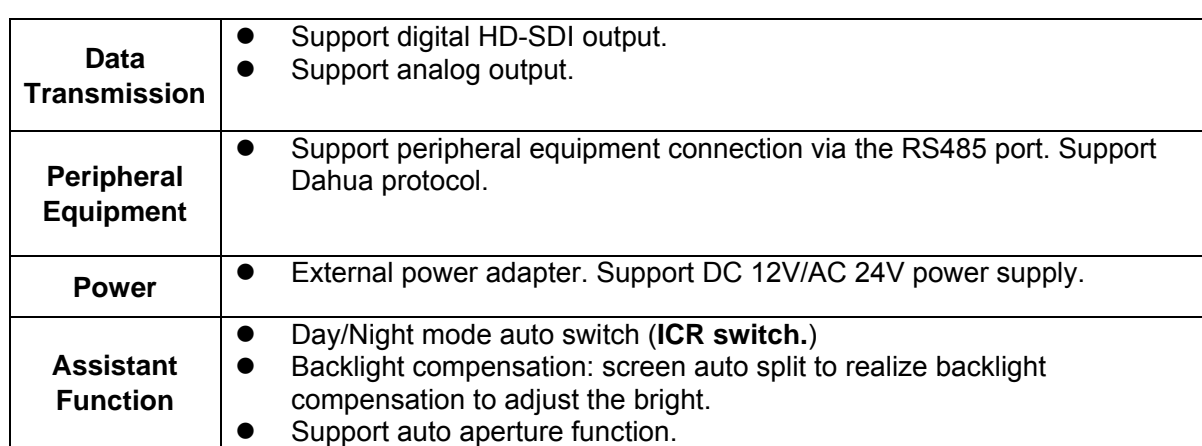

## 1.2 Features

# 2 Framework

This series camera dimension and structure information is shown as below. The unit is mm. See Figure 2-1 and Figure 2-2.

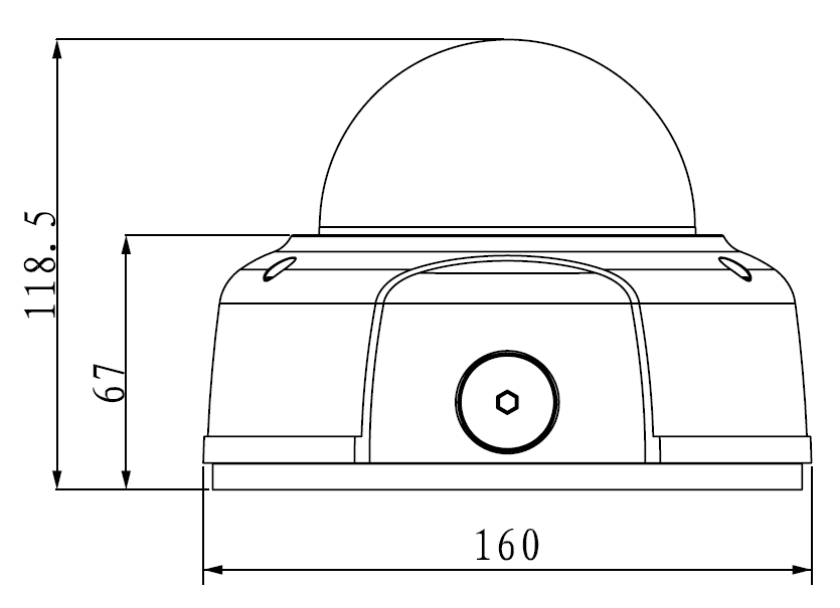

Figure 2-1

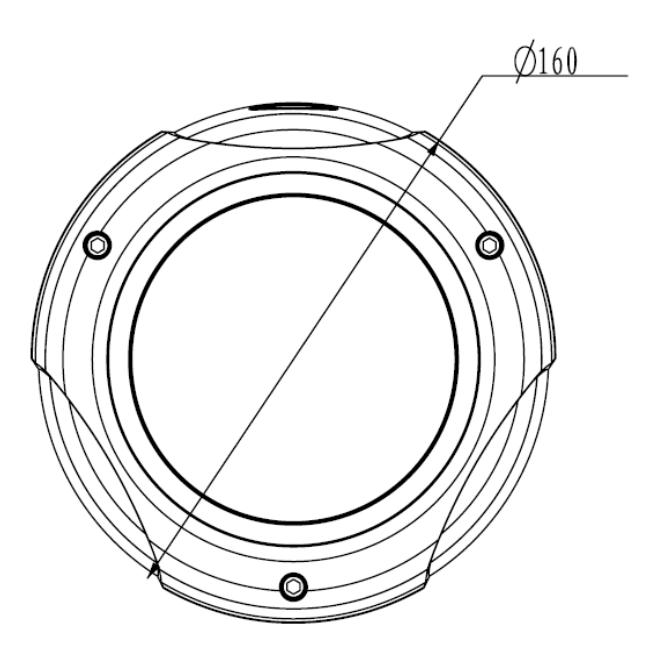

Figure 2-2

# 3 Installation

## 3.1 Device Installation

### **Step 1**

Use the inner hexagonal wrench (provided) to loose the three inner hexagon screws in the dome cover and then open the cover. See Figure 3-1.

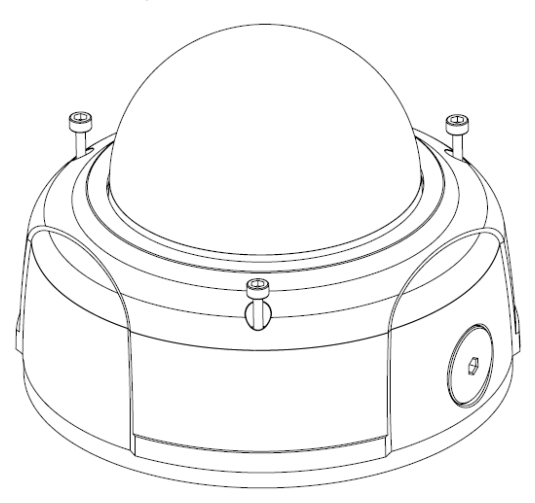

Figure 3-1

#### **Step 2**

Use the inner hexagonal wrench (provided) to loose the three inner hexagon screws in the dome and then remove the device pedestal. See Figure 3-2.

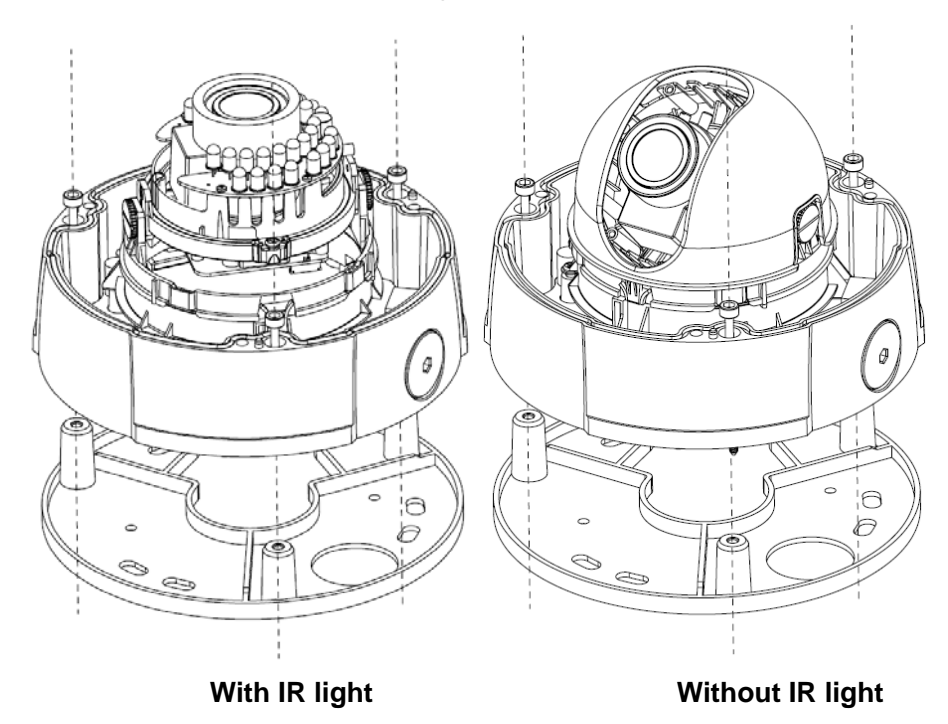

Figure 3-2

#### **Step 3**

Draw out the cable exit and four screw holes in the installation position according to the device pedestal. Dig the four plastic expansion bolt holes and cable exit. Insert the four plastic expansion bolts into the screw holes.

#### **Step 4**

Adjust the camera pedestal to the proper position and then draw the cable through the cable exit you just dug in the ceiling (wall). Line up the four screw holes in the device pedestal to the four plastic expansion bolt holes in the installation position. Put the four self-tapping screws in the device pedestal and then use the screwdriver to secure the screws in the four plastic expansion bolts firmly.

#### **Step 5**

Adjust the device position and line up the three inner hexagon screws of the device to the three holes of the installation position. Put the three inner hexagon screws into the screw holes at the bottom of the pedestal. Use the inner hexagon screwdriver to fix firmly. Connect the ground cable to the GND port to improve stability. See Figure 3-3.

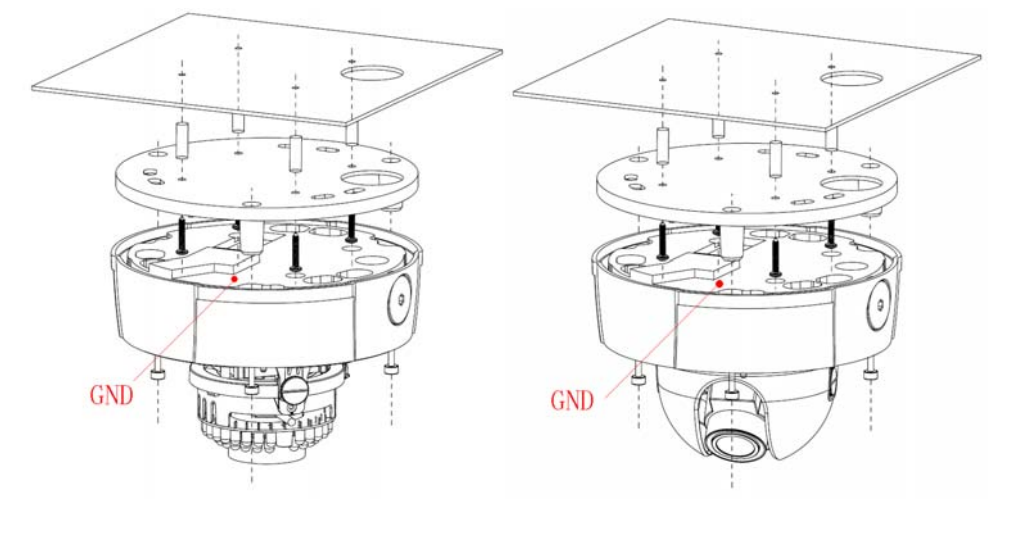

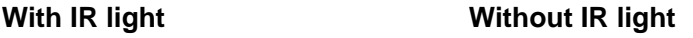

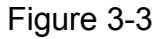

#### **Step 6**

Adjust the X-Y-Z axis module to turn the device to the proper monitor angle. Please follow the steps listed below to adjust. See Figure 3-4.

Please note, for the dome of the IR light, you can skip step a) and step e).

- a): Slightly push the two sides to squeeze the plastic hook so that you can take off the dome enclosure.
- b): Slightly loose the screws at the two sides of the X-Y-Z module manually, you can adjust the module tilt rotation angle (15 $^{\circ}$   $\sim$ 90 $^{\circ}$ ).
- c): Slightly loose the screw of the pressing slice, you can adjust the video rotation angle of the module (0 $^{\circ}$   $\sim$ 355 $^{\circ}$ ).
- $d$ ): Adjust the turning ring of the pedestal, you can adjust the module pan rotation angle (0  $\degree$   $\sim$ 355 $\degree$  ).
- e): Put the enclose back after you completed the setup.

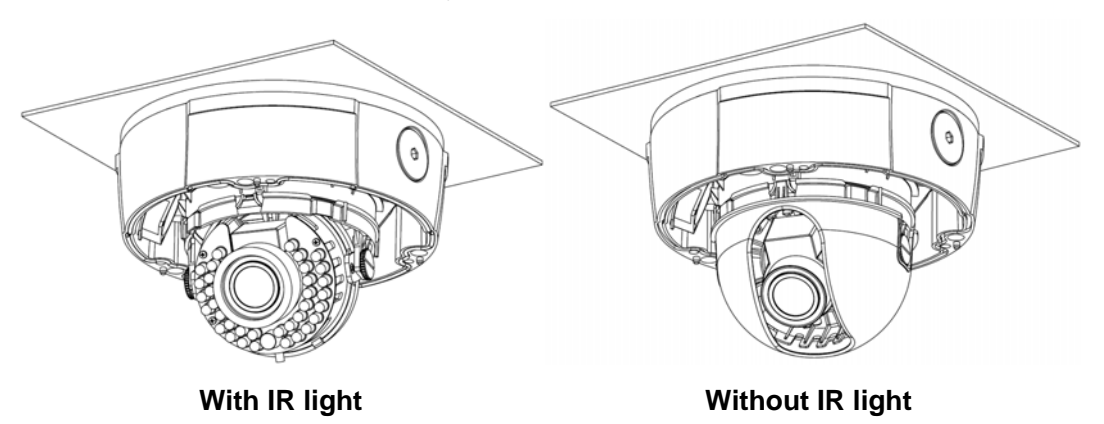

Figure 3-4

**Please note, the screws in the following figure are the optical adjustment component. Please make sure it is outward and do not allow it to touch the X-Y-Z axis module. See Figure 3-5.**

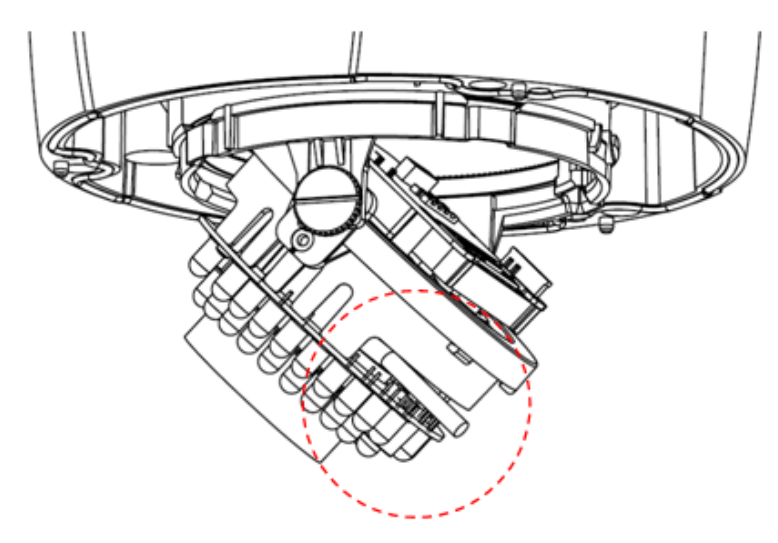

Figure 3-5

#### **Step 7**

Put the dome cover back and then put the three inner hexagon screws into the holes of the device. Use the inner hexagonal wrench to fasten these three screws. See Figure 3-6.

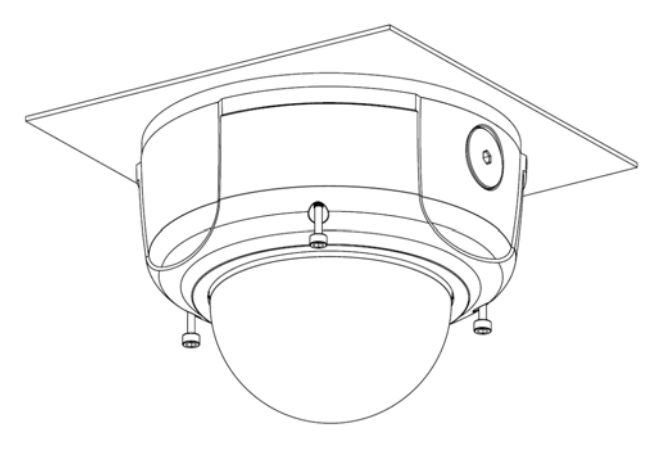

Figure 3-6

## 3.2 Lens Adjustment

#### **Step 1**

Slightly loose the screw B manually and then turn the screw B slowly. Adjust the lens focus distance to the proper position according to the monitor video. See Figure 3-7.

#### **Step 2**

Use the flat screwdriver to loose the screw A slightly and then turn the Screw A slowly. Adjust the lens focus to get the clear video and then use the flat screwdriver to secure the screw firmly.

#### **Step 3**

When you are adjusting the screw A, the video may becomes blur. Please slightly adjust the screw B manually to get the vivid video. Finally fix the screw.

#### **Step4**

Lay the aperture plate on the lens flatly. Please note this step is for IR device only.

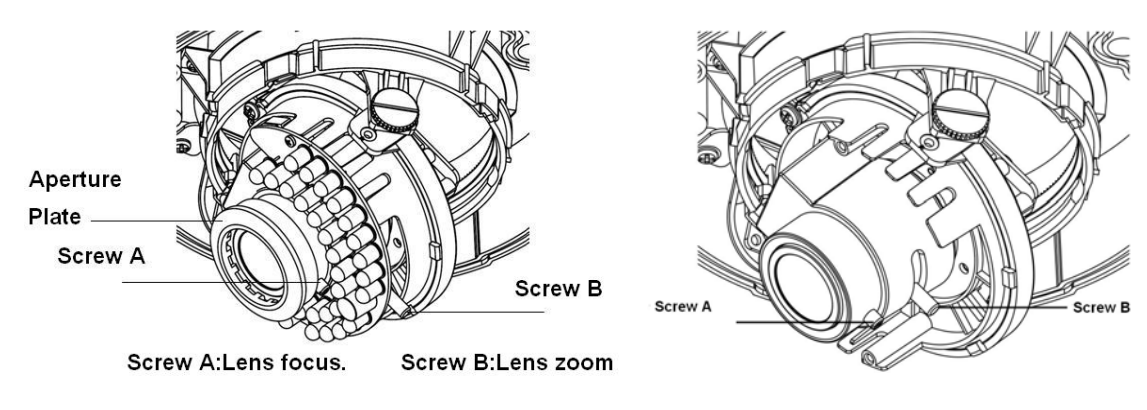

With IR light **Without IR light** 

Figure 3-7

## 3.3 System Connection

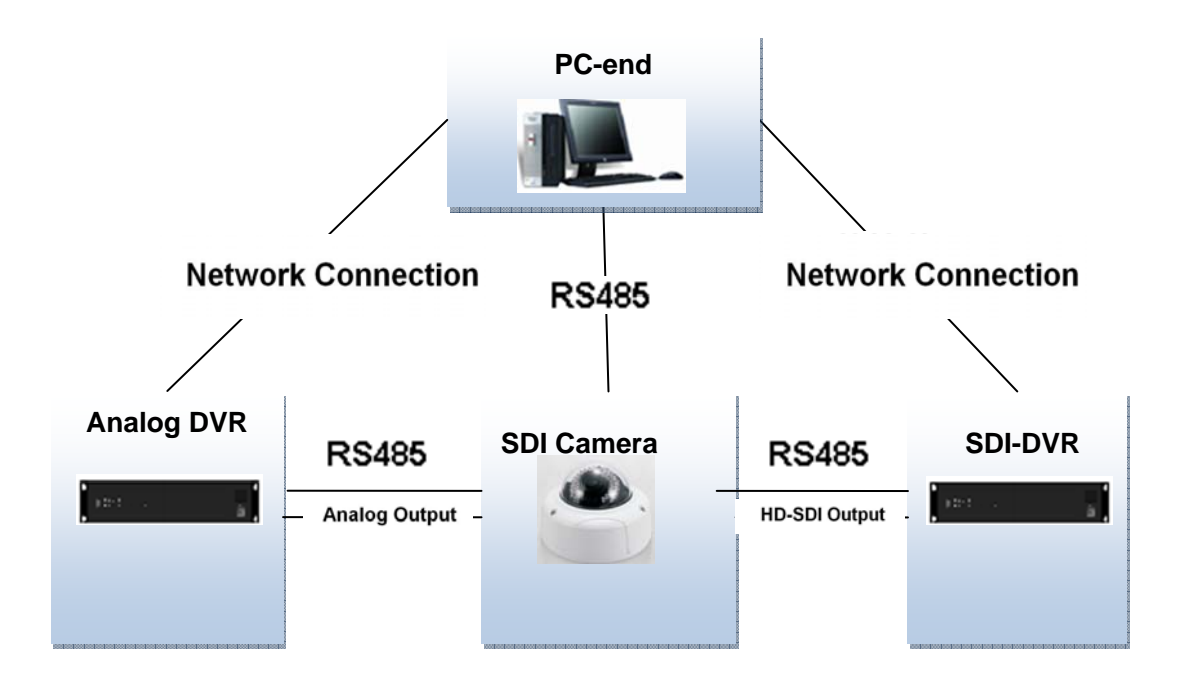

# 4 OSD Button

In Figure 4-1, press the red highlighted button for a long time to go to the menu interface. Press it for a short while is to confirm current operation.

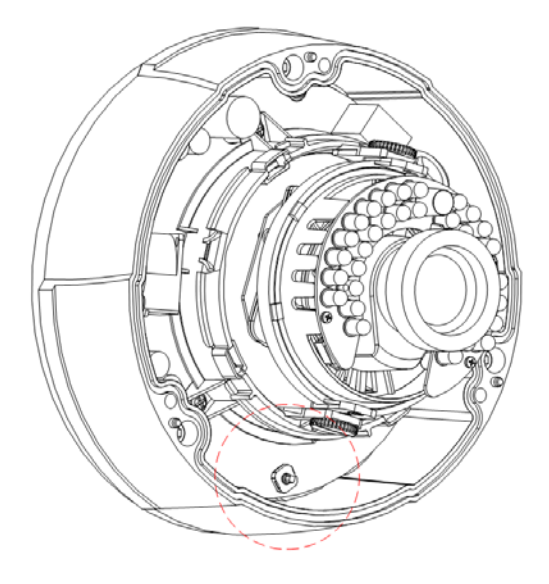

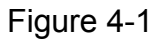

Push the button up/down to select the corresponding item and then push the button left/right to adjust the parameter. See Figure 4-2.

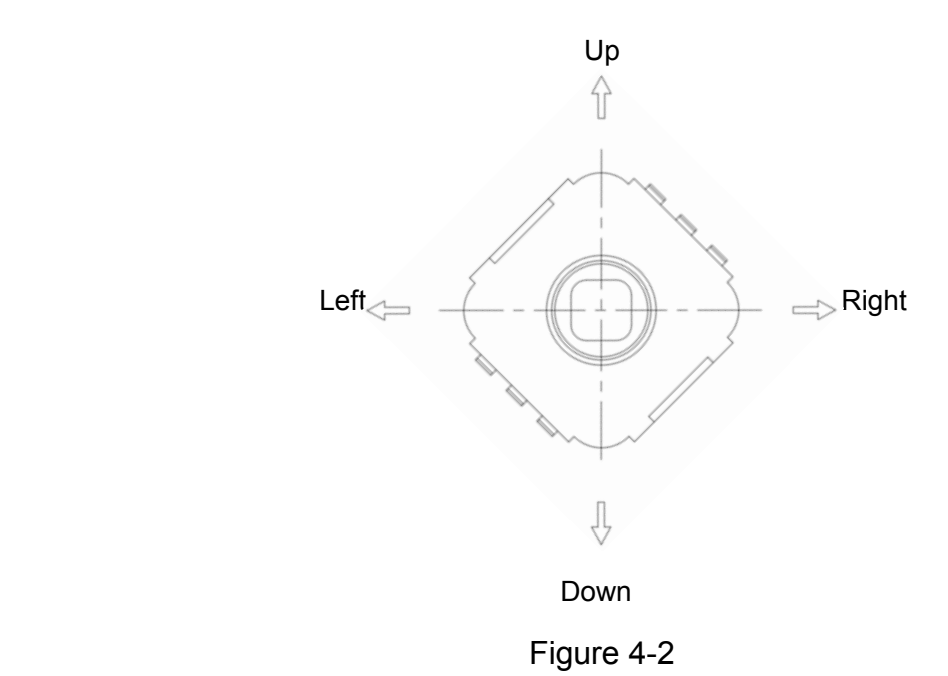

# 5 HDC Configuration Tool

## 5.1 Overview

You can use HDC configuration tool to set the device parameter and upgrade the system.

## 5.2 Operation

Double click the "485Configs.exe" icon; you can see an interface is shown as in Figure 5-1. In the device interface, you can view COM setup, parameter setup, OSD, upgrade information and etc.

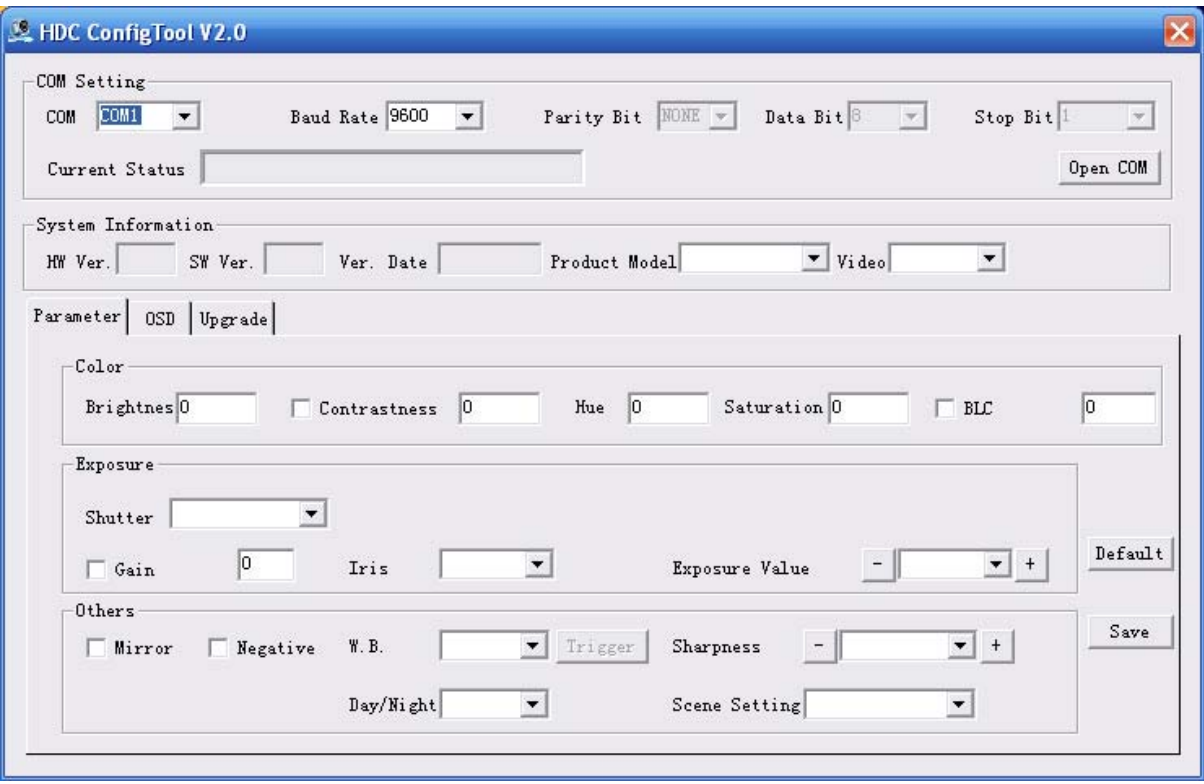

The parameter interface is shown as in Figure 5-1.

Figure 5-1

The OSD interface is shown as in Figure 5-2.

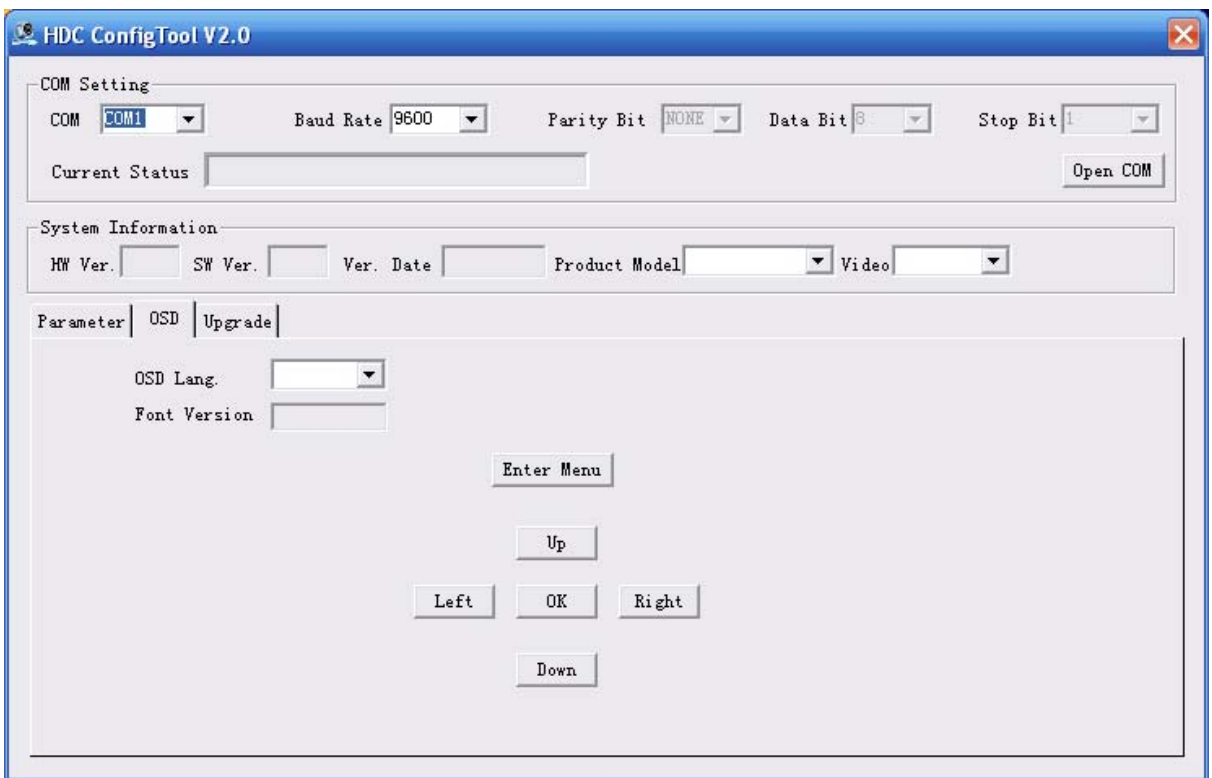

Figure 5-2

The upgrade interface is shown as in Figure 5-3.

y

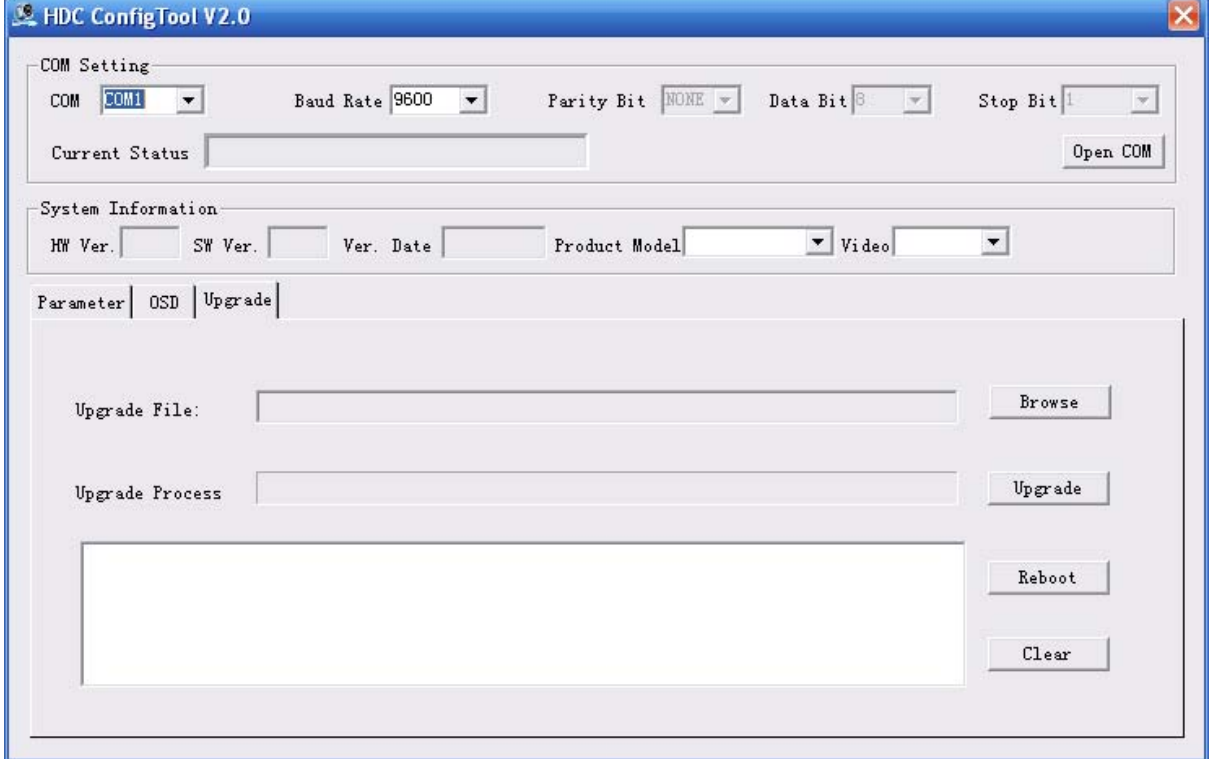

Figure 5-3

You can refer to the following sheet for detailed information.

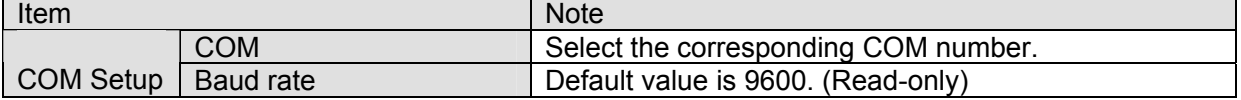

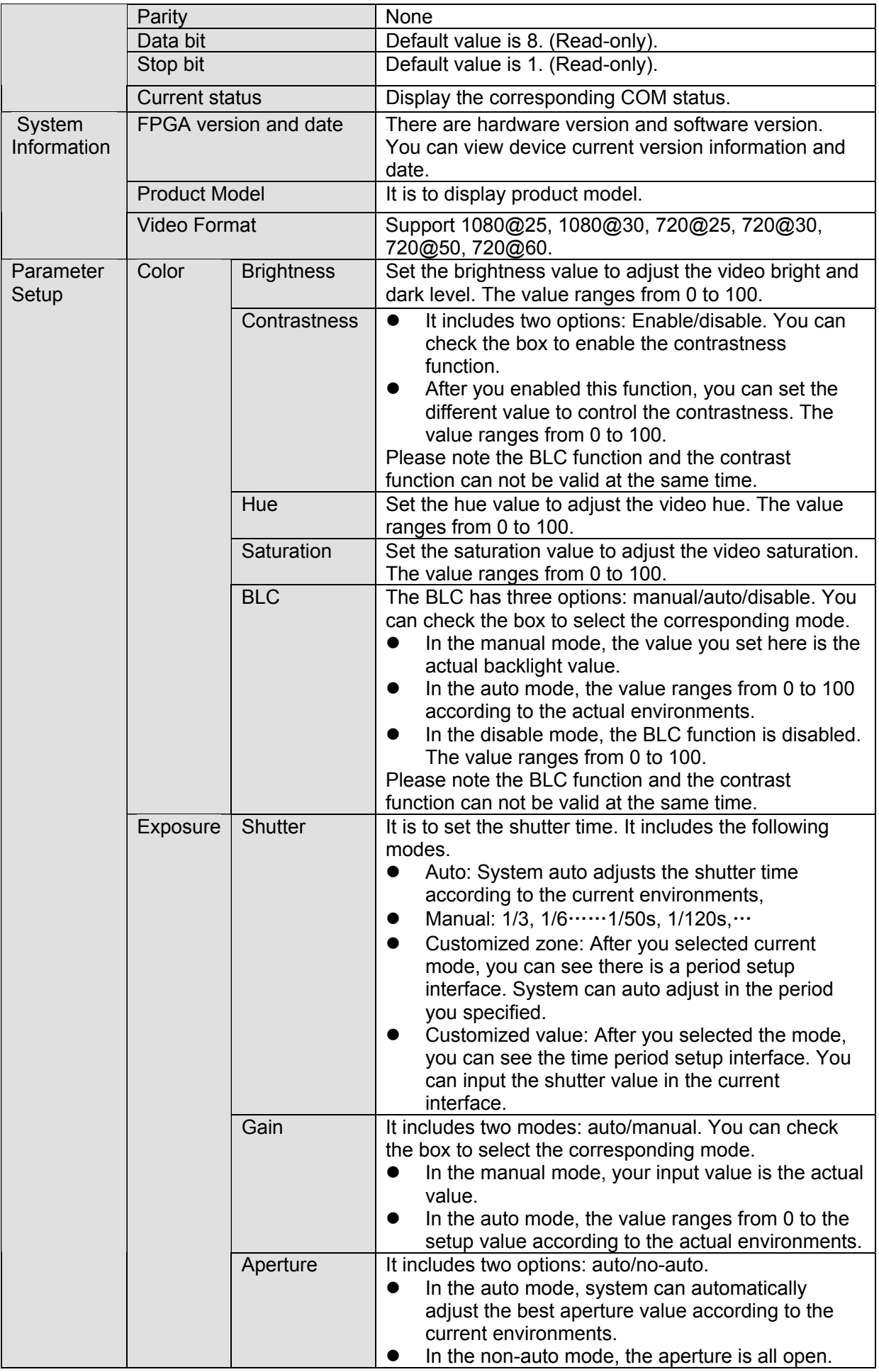

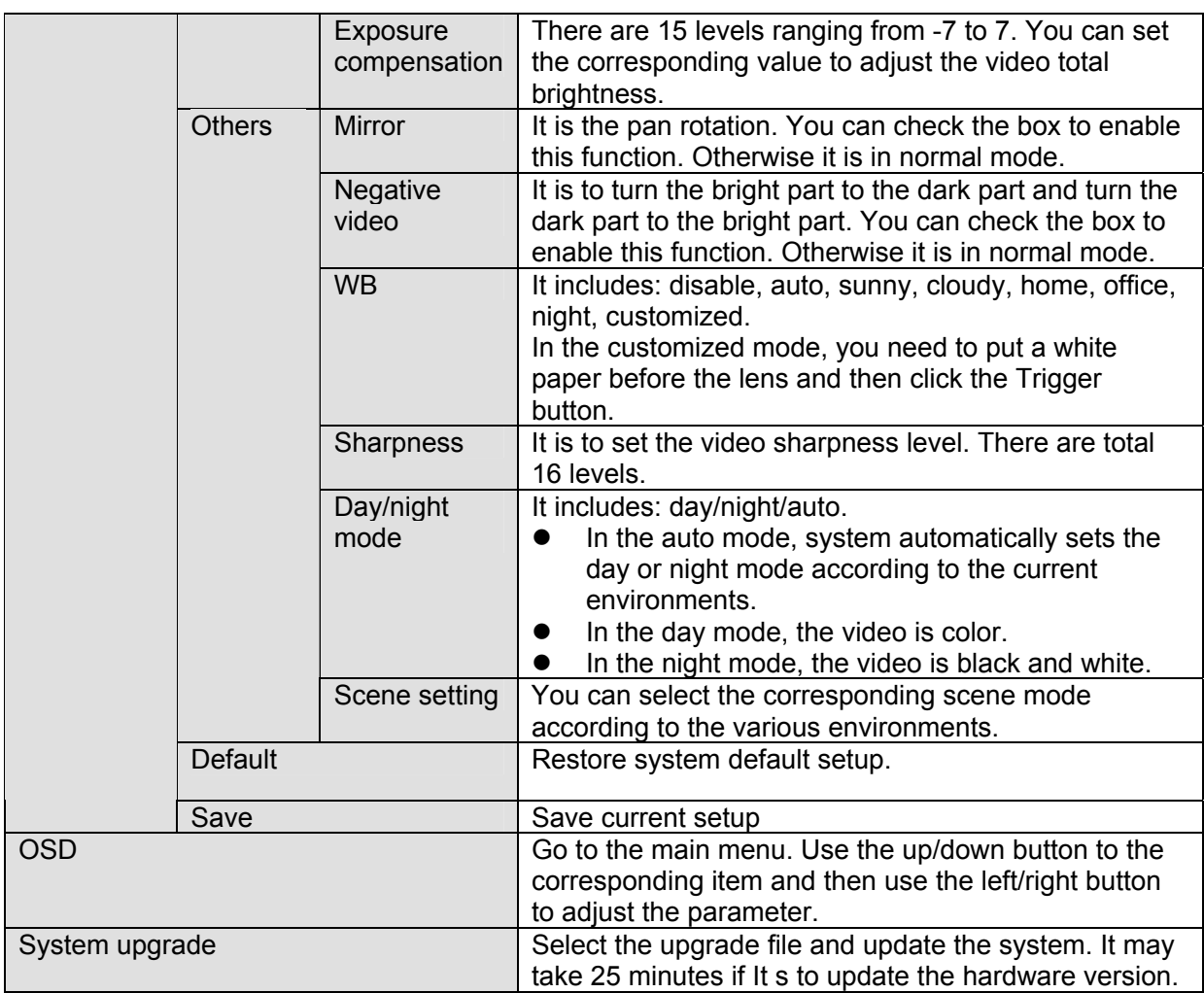

The OSD setup interface is shown as in Figure 5-4.

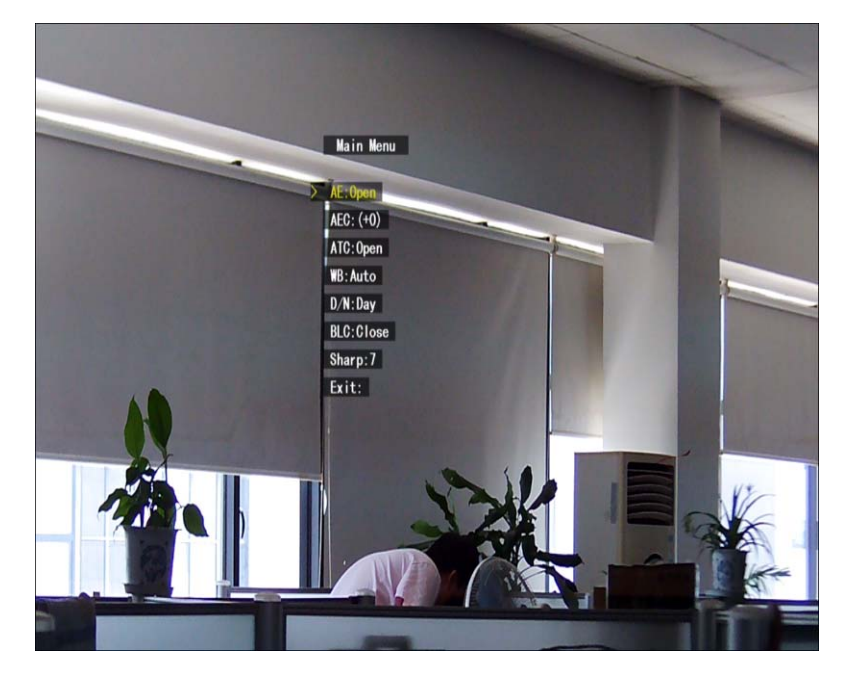

Figure 5-4

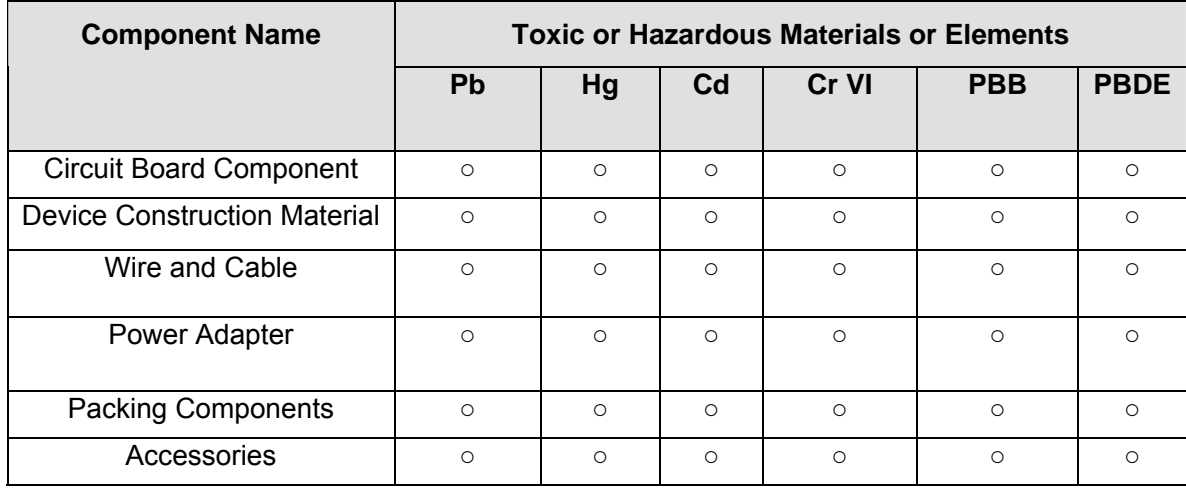

# Appendix Toxic or Hazardous Materials or Elements

O: Indicates that the concentration of the hazardous substance in all homogeneous materials in the parts is below the relevant threshold of the SJ/T11363-2006 standard.

X: Indicates that the concentration of the hazardous substance of at least one of all homogeneous materials in the parts is above the relevant threshold of the SJ/T11363-2006 standard. During the environmental-friendly use period (EFUP) period, the toxic or hazardous substance or elements contained in products will not leak or mutate so that the use of these (substances or elements) will not result in any severe environmental pollution, any bodily injury or damage to any assets. The consumer is not authorized to process such kind of substances or elements, please return to the corresponding local authorities to process according to your local government statutes.

#### **Note**

- **This quick start guide is for reference only. Slight difference may be found in the user interface.**
- **All the designs and software here are subject to change without prior written notice.**
- **If there is any uncertainty or controversy, please refer to the final explanation of us.**
- **Please visit our website or contact your local service engineer for more information.**